## **Ovládanie komunikaných staníc (D2000/Práca operátora s procesom D2000 HI/Sledovanie a ovládanie objektov systému D2000/Staré ovládacie okná)**

## **!!! STARÉ OVLÁDACIE OKNÁ !!!**

Ak bola ku grafickému objektu pripojená komunikaná stanica a prihlásený užívate má dostatoné prístupové práva, potom kliknutím myši na daný objekt sa zobrazí nasledujúce ovládacie okno.

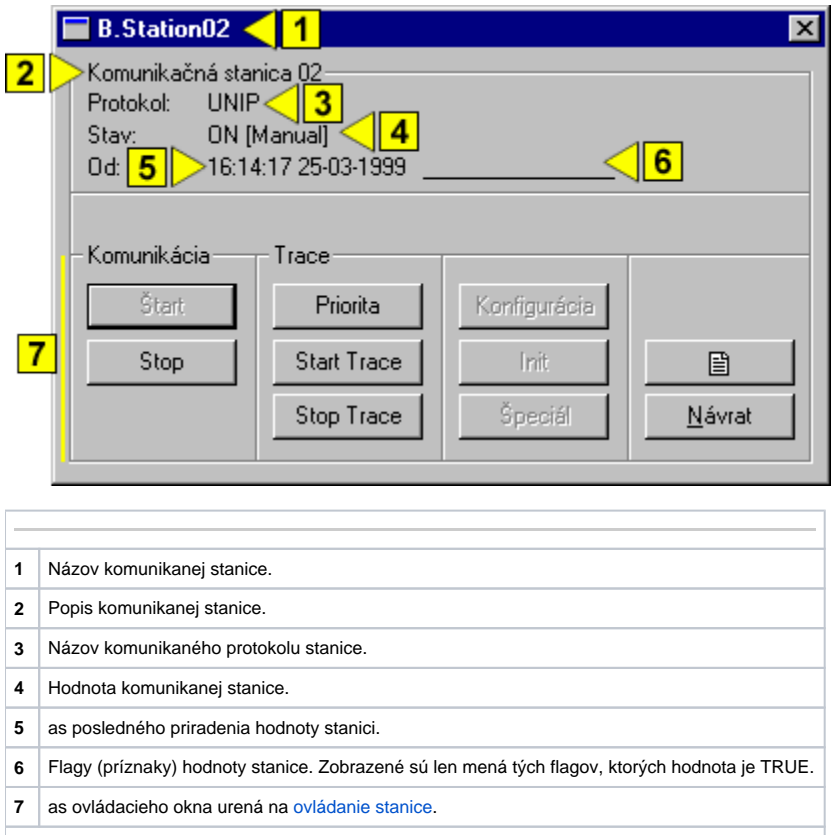

## <span id="page-0-0"></span>Ovládanie komunikanej stanice

Spodná as vyššie zobrazeného ovládacieho okna obsahuje tlaidlá na ovládanie komunikanej stanice. Ich funkcia je popísaná v nasledujúcej tabuke.

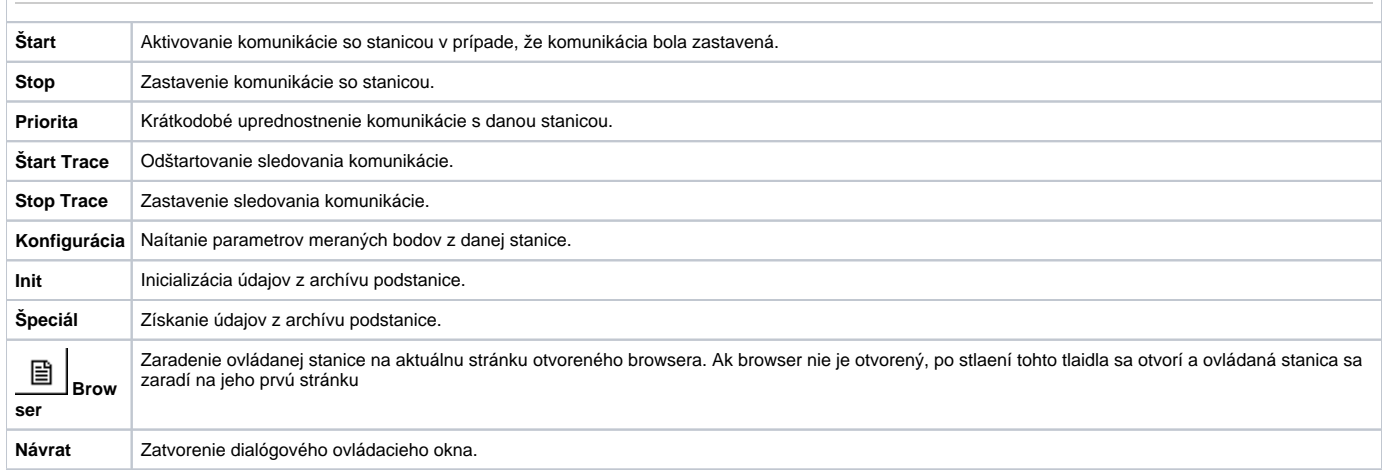